# **LE LABYRINTHE D'ERRARE**

**Niveau collège 11/14 ans**

Dominique Grandpierre : enseignant.

Éditions RETZ

**Mise en route**

**■ Version Atari ST**

1. Placez la disquette 1 dans le lecteur A 2. Cliquez sur l'icône : loader.prg

#### ■ Version Amiga 500 et 2000 **1** *disquette*

Placez la disquette dans le lecteur, puis mettez votre ordinateur sous tension. Le démarrage est automatique.

#### **■ Version Amstrad CPC 6128** *2 disquettes*

1. Placez la disquette 1 dans le lecteur.

2. Sur les claviers AZERTY, tapez ùCPM puis validez tapez LOADER puis validez.

Sur les claviers QWERTY, tapez | CPM puis validez tapez LOADER puis validez.

Attention : le programme étant particulièrement riche et complet, le temps de chargement au départ et en cours de jeu est assez long.

*M oniteur couleur 2 disquettes*

## ■ Version PC et compatibles 2 *disquettes* 5"1/4

*1 disquette 3"l/2*

Sur PC, ce logiciel fonctionne avec l'équipement minimum suivant : - 512 Ko de mémoire ; - cartes graphiques CGA, EGA, VGA (en mode EGA) et celle du PC 1512 ;

- une souris Amstrad (facultatif).

1. Placez la disquette 1 dans le lecteur A.

Si vous avez un disque dur et désirez installer votre logiciel tapez A: de façon à vous placer sur le lecteur A puis tapez  $COPY$  \*.\*  $C:$ 

2.Tapez : LOADER

## **La règle du jeu**

*En règle générale les déplacements s'effectuent avec les touches de direction :*  $\downarrow$ ,  $\leftarrow$ ,  $\uparrow$ ,  $\rightarrow$  *et la validation en appuyant sur la touche ENTER. Le logiciel accepte dans certaines configurations la validation par la souris.*

Le jeu de rôle fait de toi le héros de l'aventure. Tes réponses décideront de ton parcours dans le labyrinthe. Chaque succès sera indiqué par un carré jaune sur le plan, et chaque échec sera marqué d'une croix rouge.

Voici l'histoire : l'abominable sorcier *Errare* a enlevé l'enchanteur *G révisse* et son manuscrit sacré. Perdu dans ce labyrinthe maléfique, tu devras triompher de multiples embûches et des attaques des gnomes, géants ou monstres, pour délivrer le prisonnier et récupérer le livre sacré.

A chaque embûche, tu devras répondre à une question concernant la grammaire ou l'orthographe. Au terme de l'aventure, tu auras parcouru un programme complet en orthographe pour ton niveau.

Tu trouveras des exercices de grammaire sur les accords et la syntaxe, ainsi que de très nombreux exercices d'orthographe concernant la plupart des difficultés que tu rencontres souvent. L'objectif est bien sûr de pouvoir parcourir le labyrinthe sans faire de fautes.

Tu possèdes au départ 20 points de vie et tu ne peux en acquérir davantage. Prends garde, car ils te seront précieux.

ATTENTION : à la fin du jeu, seul le mot "Fort" permet de gagner. Les autres mots ne permettent pas de délivrer l'enchanteur *Grévisse.*

*A toi de jou er !*

## *Le point de vue pédagogique*

Le logiciel aborde les points essentiels ou épineux de l'orthographe lexicale et grammaticale d'un élève de 6<sup>e</sup> et 5<sup>e</sup> de collège. Les points principaux : concordance des temps, règles difficiles d'accord du participe passé, accord des noms composés, des adjectifs de couleur, avec plusieurs sujets et autres accords délicats. La quasi-totalité de l'orthographe d'usage est traitée. Les conjugaisons sont traitées à tous les temps sauf les subjonctifs difficiles. Les verbes défectifs sont abordés.

En somme, le logiciel consolide le savoir à ce niveau d'apprentissage. Il sert de révélateur des points non compris et peut permettre à l'enfant de recommencer pour améliorer ses performances ou de se documenter.

#### **Recommandations**

#### **La garantie**

Cette garantie est valable 6 mois à partir de la date d'achat.

#### **La configuration**

Pour être utilisé ce logiciel doit être adapté aux caractéristiques de votre ordinateur. Veuillez vous conformer strictement aux indications données.

#### **Service Après Vente**

En cas de mauvais fonctionnement, remplissez la feuille SAV et renvoyez-la avec la disquette à l'adresse indiquée.

## **Dans la même collection**

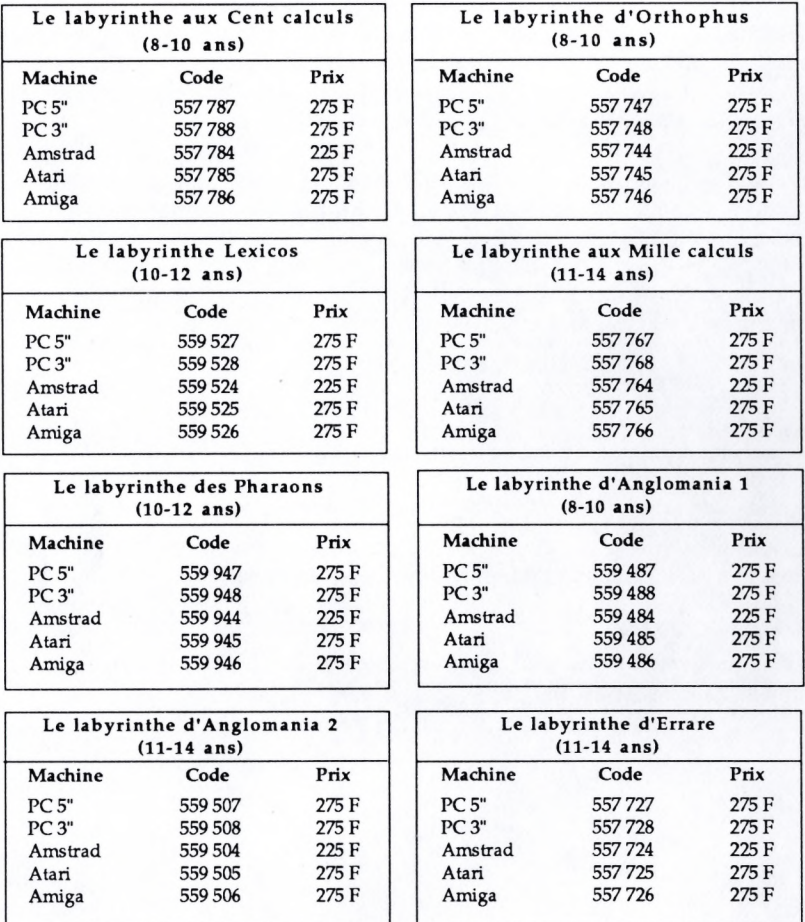

Adressez vos commandes à votre revendeur habituel ou directement par courrier en joignant votre chèque bancaire ou postal à : NATHAN DPE

94255 Gentilly Cedex

Pour tous renseignements, appelez le service commercial au 47 40 66 66